# FlashDevelop

[\[ActionScript](http://typea.info/tips/wiki.cgi?page=ActionScript)][Flash][RIA]

Link

[http://flashdevelop.jp/%E3%83%A1%E3%82%A4%E3%83%B3%E3%83%9A%E3%83%BC%E3](http://flashdevelop.jp/%E3%83%A1%E3%82%A4%E3%83%B3%E3%83%9A%E3%83%BC%E3%82%B8) [%82%B8](http://flashdevelop.jp/%E3%83%A1%E3%82%A4%E3%83%B3%E3%83%9A%E3%83%BC%E3%82%B8) <http://sothis.blog.so-net.ne.jp/2008-03-26>

JRE 1.6.0\_16 .NET Framework [Flex SDK](http://opensource.adobe.com/wiki/display/flexsdk/Download+Flex+3)

<http://www.flashdevelop.org/community/index.php> <http://www.flashdevelop.org/community/viewtopic.php?f=11&t=5669>

[FlashDevelop](http://typea.info/tips/wiki.cgi?page=FlashDevelop)-3.0.6-RTM.exe

FlashDevelop-3.0.6-RTM.exe

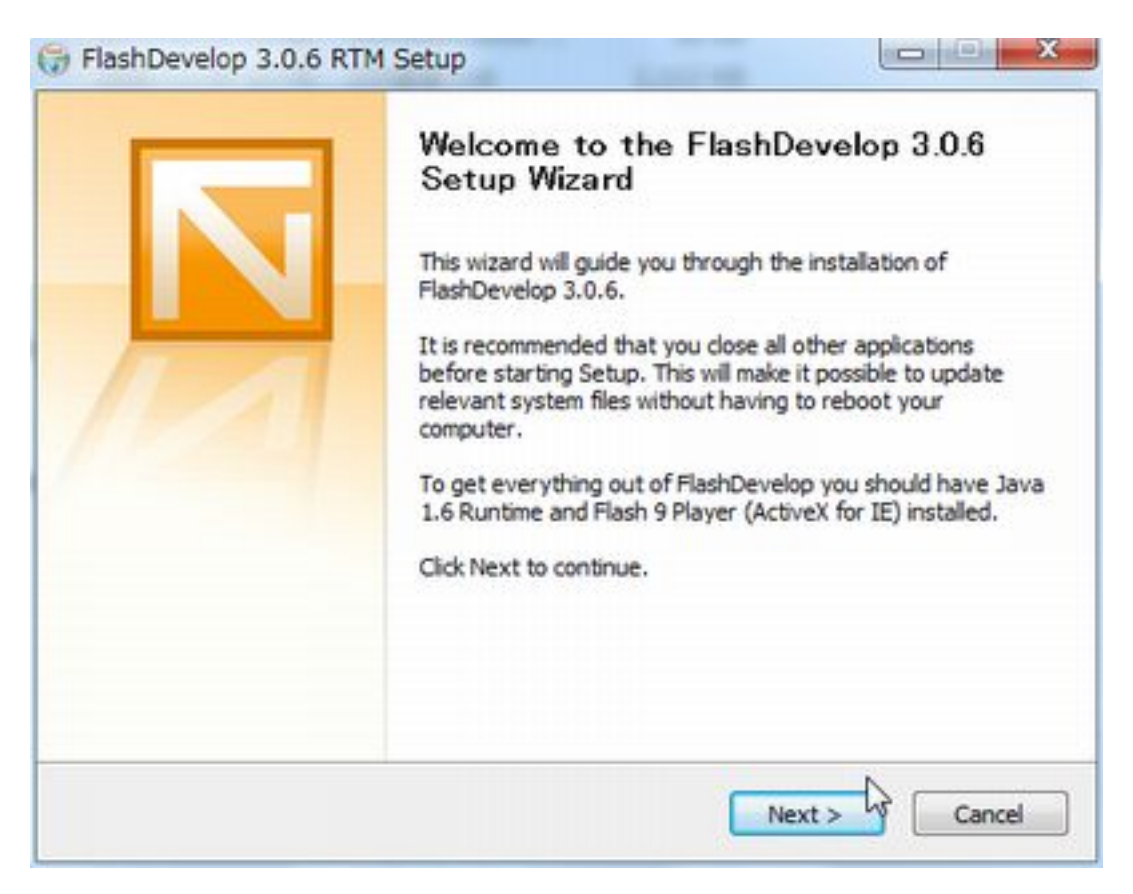

Flex SDK

<http://opensource.adobe.com/wiki/display/flexsdk/Download+Flex+3>

#### Latest Milestone Release Builds

flex\_sdk\_3.5.0.12683.zip

C: \Programs\flex\_sdk\_3.5.0.12683

Tools - ProgramSettings

## **SDK**

Default Version : 10 Flex SDK Location : **SDK** 

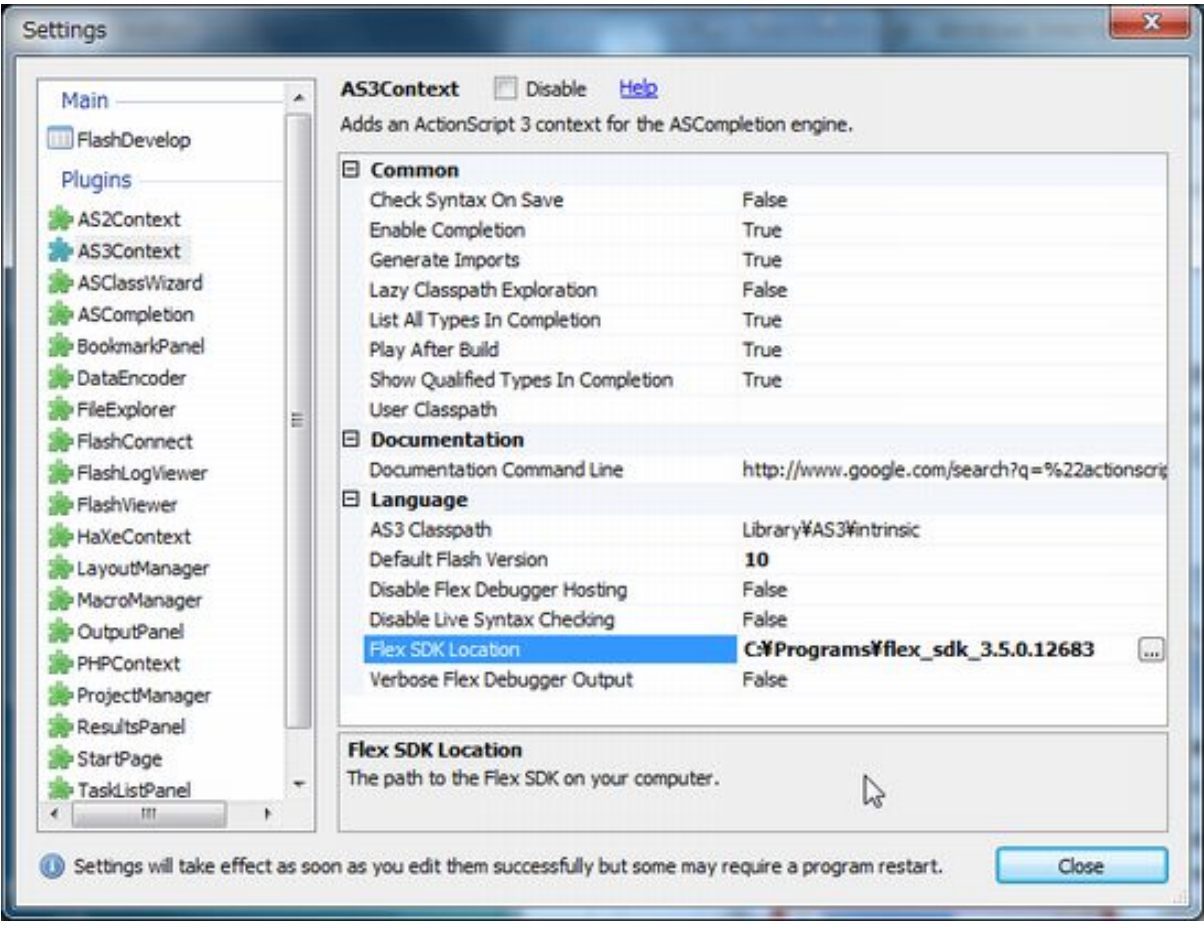

# FlashViewer M[ovie](http://typea.info/tips/wiki.cgi?page=vi) Display Style : Popup

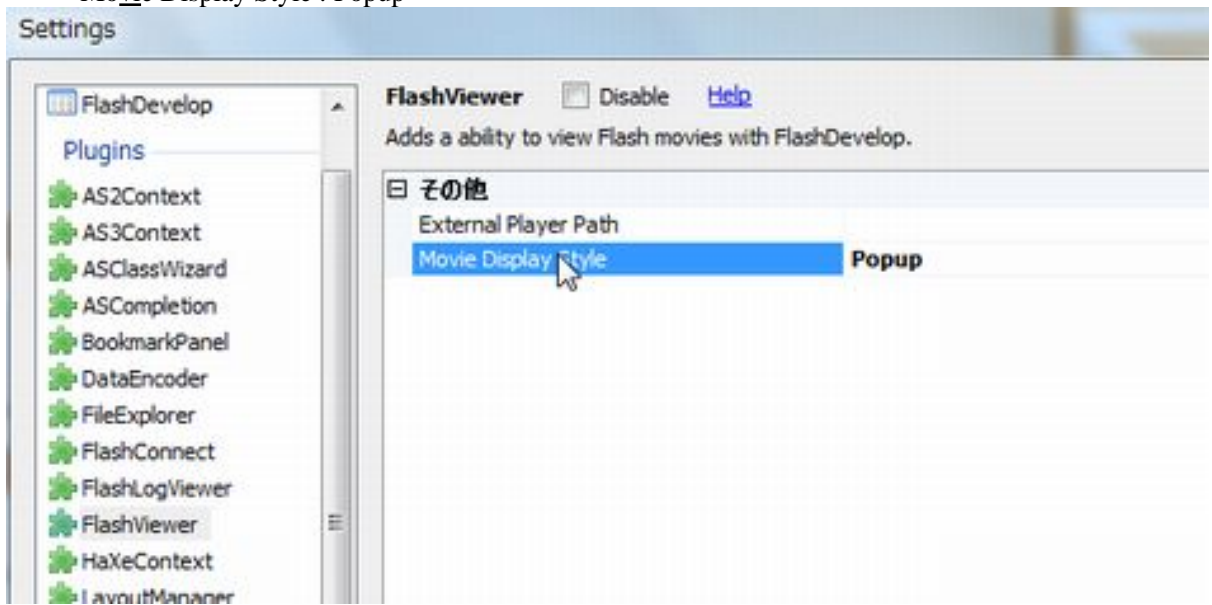

Flash Debag Player

・[こちら](http://typea.info/tips/wiki.cgi?page=Flash+Debug+Player) を参照

### New Project - AS3Project Name Main Create directory for project

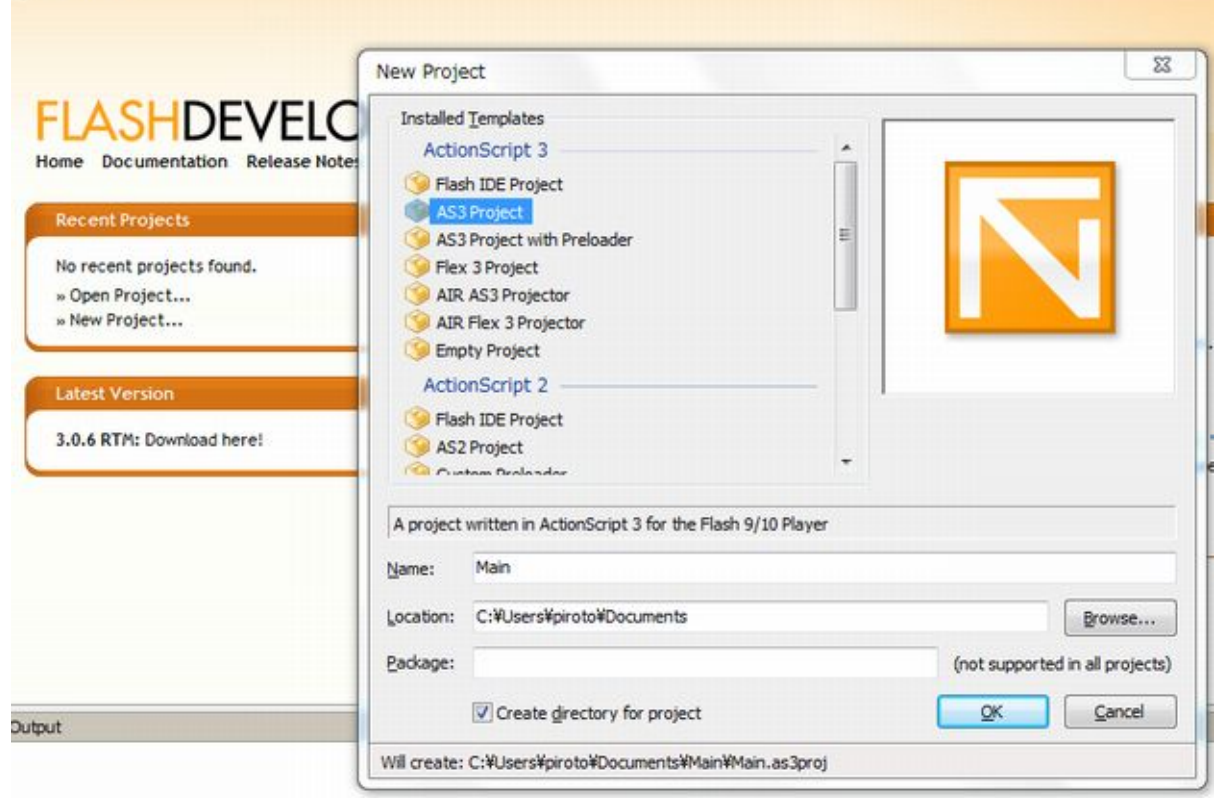

src/Main.as

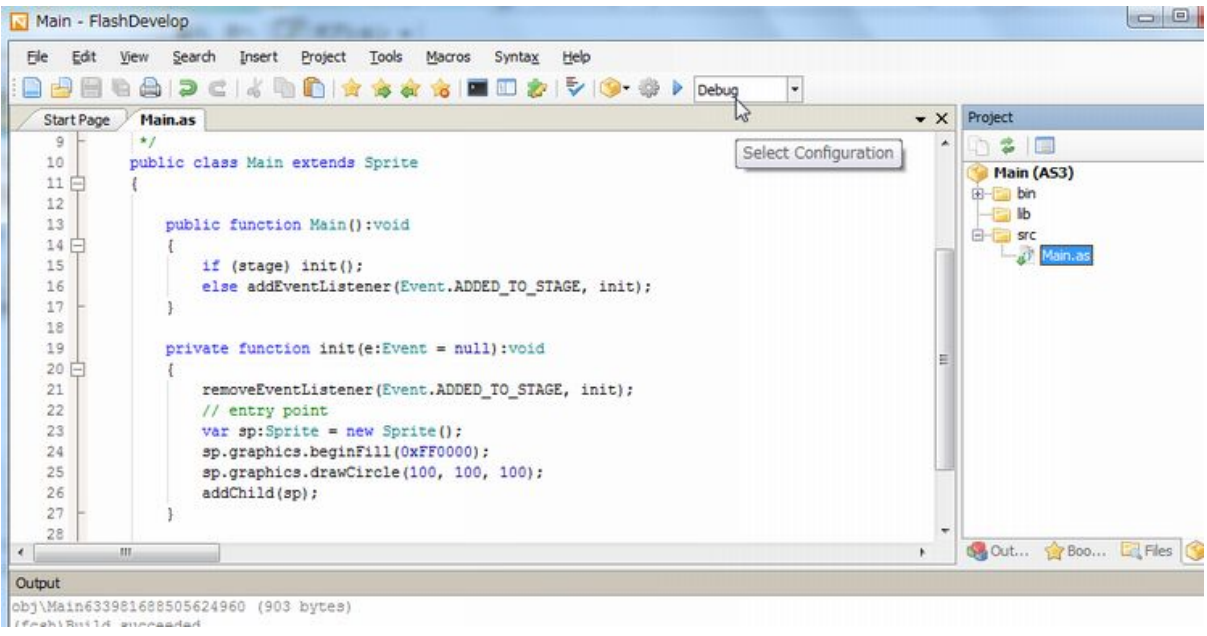

```
 package
```

```
 {
     import flash.display.Sprite;
    import flash.events. Event;
     /**
      */
     public class Main extends Sprite
\left\{ \begin{array}{c} \end{array} \right.public function Main(): void
\overline{\mathcal{L}} if (stage) init();
        else addEventListener(Event.ADDED_TO_STAGE, init);
 }
        \intprivate function init(e: Event = null): void
\overline{\mathcal{L}} removeEventListener(Event.ADDED_TO_STAGE, init);
 // entry point
var sp: Sprite = new Sprite();
 sp.graphics.beginFill(0xFF0000);
 sp.graphics.drawCircle(100, 100, 100);
addChild(sp);
         }
     }
 }
```
Debug

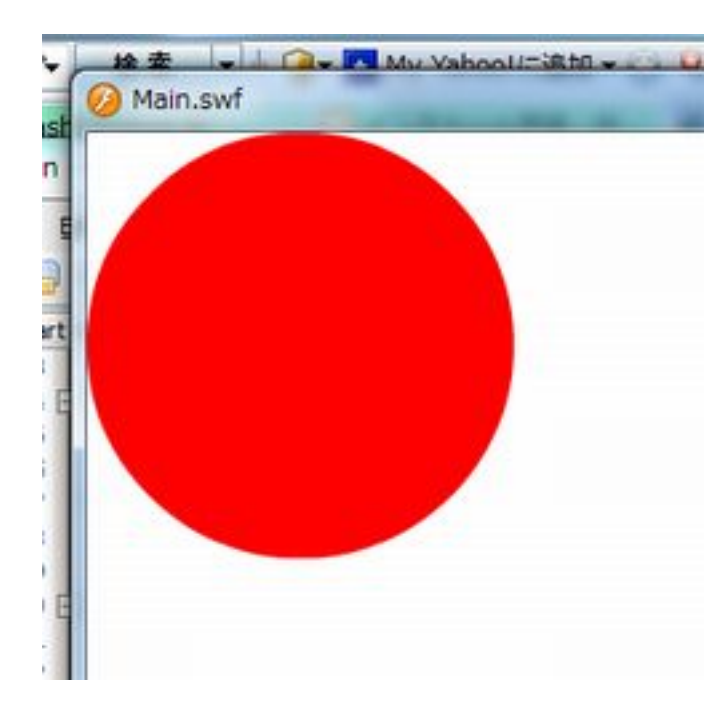